## Reshaping Panel Data Using Excel and Stata

Moonhawk Kim Department of Political Science Stanford University

June 27, 2003

## Figure 1: Downloaded Panel Data

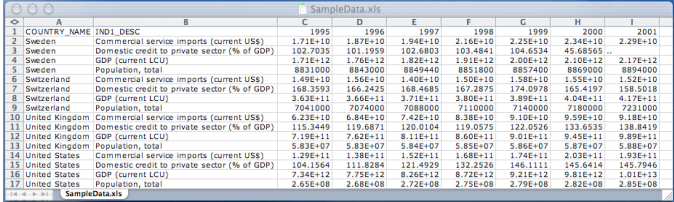

Figure 2: Reorganized Panel Data

| <b>Stata Editor</b> |                   |                    |              |          |               |           |  |
|---------------------|-------------------|--------------------|--------------|----------|---------------|-----------|--|
| Preserve            | Restore<br>Sort   | $\epsilon\epsilon$ | Hide<br>>    | Delete   |               |           |  |
|                     | country_name[1] = |                    | Sueden       |          |               |           |  |
|                     | country_nane      | tine               | cserva       | domorred | gdo           | DOD.      |  |
| 1                   | Sweden            | 1995               | 1,718e+18    | 102,7835 | 1.710e+12     | 8831080   |  |
| $\overline{a}$      | Sweden            | 1996               | 1,878e+10    | 101,1959 | 1.760e+12     | 8843080   |  |
| 3                   | Sweden            | 1997               | 1,948e+18    | 102,6983 | 1.820e+12     | 8849440   |  |
| 4                   | Sweden            | 1998               | 2.160e+10    | 103,4841 | 1.910e+12     | 8851880   |  |
| 5                   | Sweden            | 1999               | 2.250e+10    | 104,6534 | 2.000e+12     | 8857480   |  |
| 6                   | Sweden            | 2000               | 2.348e+18    | 45,68565 | 2.100e+12     | 8859888   |  |
| 7                   | Sweden            | 2001               | 2.290e+10    | ٠        | 2.170e+12     | 8894888   |  |
| 8                   | Switzer land      | 1995               | 1.498e+18    | 168,3593 | $3,630e+11$   | 7841888   |  |
| $\overline{Q}$      | Switzer land      | 1996               | 1,560e+10    | 166,2425 | $3,660e+11$   | 7874888   |  |
| 10                  | Suitzer land      | 1997               | 1,400e+10    | 168,4685 | $3,710e+11$   | 7898888   |  |
| 11                  | Switzerland       | 1998               | 1,500e+10    | 167,2875 | 3.888e+11     | 7110000   |  |
| 12                  | Switzerland       | 1999               | 1,588e+18    | 174,8978 | 3.898e+11     | 7140000   |  |
| 13                  | Switzer land      | 2000               | 1,550e+10    | 165.4197 | 4.040e+11     | 7189999   |  |
| 14                  | Switzer land      | 2001               | 1,520e+10    | 158,5918 | 4.178e+11     | 7231000   |  |
| 15                  | United Kingdon    | 1995               | 6.230e+10    | 115,3449 | 7.198e+11     | 58380080  |  |
| 16                  | United Kingdon    | 1996               | 6.840e+10    | 119,6871 | 7.620e+11     | 58380080  |  |
| 17                  | United Kingdon    | 1997               | 7.420e+10    | 120,0104 | $8.110 + 11$  | 58400000  |  |
| 18                  | United Kingdon    | 1998               | 8.380e+10    | 119,8575 | 8.600e+11     | 58580080  |  |
| 19                  | United Kingdon    | 1999               | $9.188 + 18$ | 122.0526 | $9.818 + 11$  | 58689989  |  |
| 20                  | United Kingdon    | 2000               | $9.590 + 10$ | 133.6535 | $9.450e+11$   | 58780080  |  |
| 21                  | United Kingdon    | 2001               | $9.188 + 10$ | 138,8419 | $9.890 + 11$  | 58880080  |  |
| 22                  | United States     | 1995               | 1.298e+11    | 184,1554 | $7.340 + 12$  | 2.658e+88 |  |
| 23                  | United States     | 1996               | $1.380 + 11$ | 111,8284 | 7.758e+12     | 2.688e+88 |  |
| 24                  | United States     | 1997               | $1.528e+11$  | 121,4929 | $8,260e+12$   | 2.728e+88 |  |
| 25                  | United States     | 1998               | 1,688e+11    | 132,2526 | $8,720e+12$   | 2.758e+88 |  |
| 26                  | United States     | 1999               | $1.740e+11$  | 146,1111 | $9.210e + 12$ | 2.798e+88 |  |
| 27                  | United States     | 2000               | $2.030e+11$  | 145,6414 | $9.810e+12$   | 2.828e+88 |  |
| 28                  | United States     | 2001               | 1.938e+11    | 145,7946 | $1.010e+13$   | 2.858e+88 |  |
|                     |                   |                    |              |          |               |           |  |

Many of us frequently find ourselves in situations of downloading panel data from having to "reshape" data from Figure 1 to Figure 2. That is, many external databases (e.g. World

Bank's World Development Indicators) download panel data in a format, in which units and data series go down the rows and time periods go across columns. This is not a helpful format for either data analysis or for importing into your own database table. Accordingly, you need to convert the format from Figure 1 to Figure 2. Before I learned this trick, I used to copy and concatenate relevant columns, which took me hours!

This memo will walk you through an example of converting the format from "wide" to "long" and then back to "wide." Each worksheet in the accompanying Excel file ("Sample-Data.xls") matches up with each of the steps below.

We are starting with the worksheet "Initial Download". This is the same as Figure 1.

- 1. Stata requires the variables over which we perform the reshape command to be numbers rather than string. Thus, we start by assigning each unit—here countries—a unique ID number:
	- (a) Create column for IDs ("unit id"). Insert "1" to the first observation of Sweden. Then type and fill-down the following formula to assign each unit the same ID number "=  $if(b3 = b2, a2, a2 + 1)$ ". (This translates into, "set the ID to the same as the ID in the observation above, if the country name is the same as the country name in the observation above. If not, increase the new ID number by one."
	- (b) Insert a new column. Copy the column with values. Click on the newly-created column. Go to menu "Edit" and to "Paste Special...". Click on the "Values" option under "Paste" and click OK. This forces the ID numbers to become as if you had manually entered the numbers and gets rid of the formulas.
	- (c) Delete the original "unit id" column with formula-based cells.
- 2. Now we need to do the same for each data series:
	- (a) Sort by data series ("ind1 desc")
	- (b) Create column for IDs ("series id"). Insert "1" to the first observation of Commercial service imports. Then type and fill-down the following formula to assign each unit the same ID number "=  $if(b3 = b2, a2, a2 + 1)$ ".
	- (c) Insert a new column. Copy the column with values. Click on the newly-created column. Go to menu "Edit" and to "Paste Special...". Click on the "Values" option under "Paste" and click OK. This forces the ID numbers to become as if you had manually entered the numbers and gets rid of the formulas.
	- (d) Delete the original "series id" column with formula-based cells.
- 3. Stata does not accept numbers as variable names. So, we need to change the years into something else. (The string we add will also have another function later on.)
	- (a) Select all the years across the first row, from 1995 to 2001. Find and replace "19" with "data19".
- (b) Obviously this doesn't work for years 2000 and 2001. Change these manually to "data2000" and "data2001"
- 4. Lastly, Stata, World Development Indicators and Excel use different symbols for null values. WDI uses double periods; Excel uses empty cells and Stata uses single periods. There is a null value for Sweden's domestic credit to private sector in 2001. Find and replace null value indicators (e.g. from ".." to "").
- 5. Copy and paste data into the data editor in Stata. Close the data editor.
- 6. Issue the following command:

reshape long data, i(unit\_id series\_id) j(time)

I won't spell out the specifics of the reshape command. You can refer to the help file in Stata. The command should give the following output.

(note: j = 1995 1996 1997 1998 1999 2000 2001)

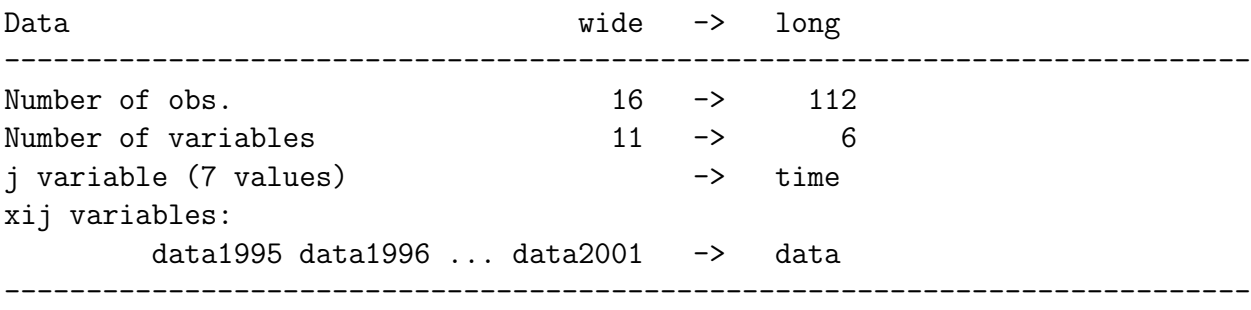

Issue edit to see what Stata did.

- 7. Now, delete the variable that contains the series labels ("ind1 desc") but keep the series ID number variable ("series id"). We have to drop it, because it interferes with uniquely identifying each observation.
- 8. We do not want all the different data series to go down a single column. Although we still want unit-time (e.g. country-years) to go down the rows, we want the different data-series to go across columns. We accomplish that by issuing the following:

reshape wide data, i(unit\_id time) j(series\_id)  $(note: j = 1 2 3 4)$ Data and Data long -> wide ----------------------------------------------------------------------------

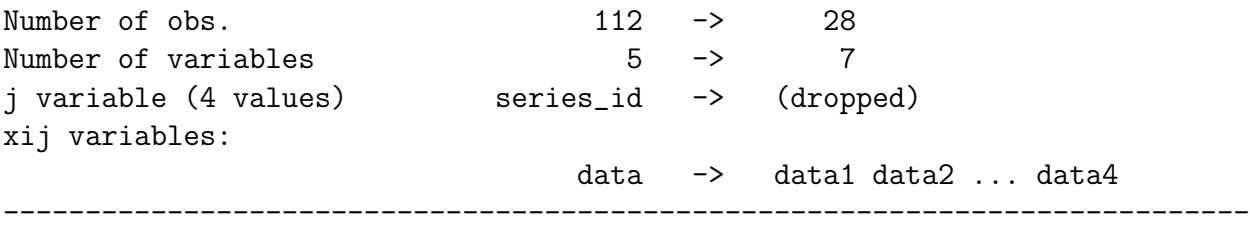

Issue edit to see what Stata did.

9. And we clean up a little:

move country\_name unit\_id drop unit\_id

10. Recover series name and assign new variable names. Refer back to the Excel file to see which series ID number matches up with which series. Assign a new short variable name.